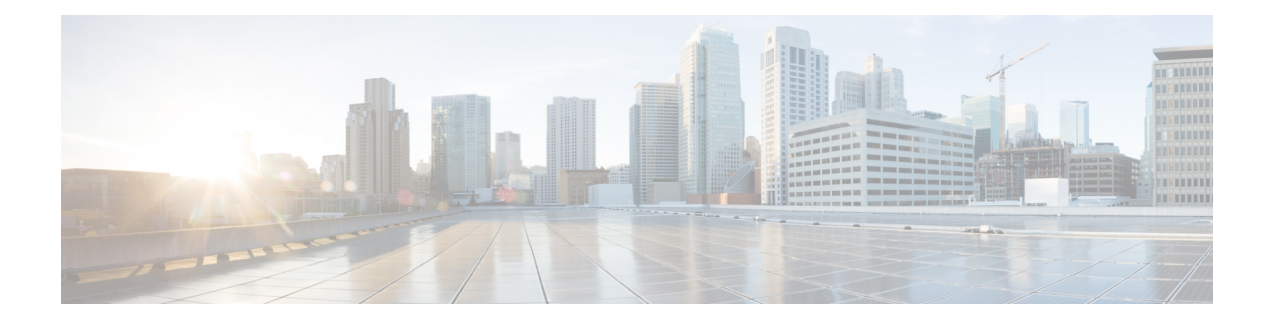

# **DOCSIS 3.1 Downstream Profile Selection**

**First Published:** July 13, 2016

DOCSIS 3.1 introduces the concept of downstream profiles for OFDM channels.

#### **Contents**

- Hardware [Compatibility](#page-0-0) Matrix for the Cisco cBR Series Routers, on page 1
- Information about [Downstream](#page-1-0) Profiles, on page 2
- How to [Configure](#page-2-0) Profiles, on page 3
- Additional [References,](#page-4-0) on page 5
- Feature Information for [Downstream](#page-4-1) Profile Selection, on page 5

## <span id="page-0-0"></span>**Hardware Compatibility Matrix forthe Cisco cBR Series Routers**

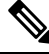

The hardware components that are introduced in a given Cisco IOS-XE Release are supported in all subsequent releases unless otherwise specified. **Note**

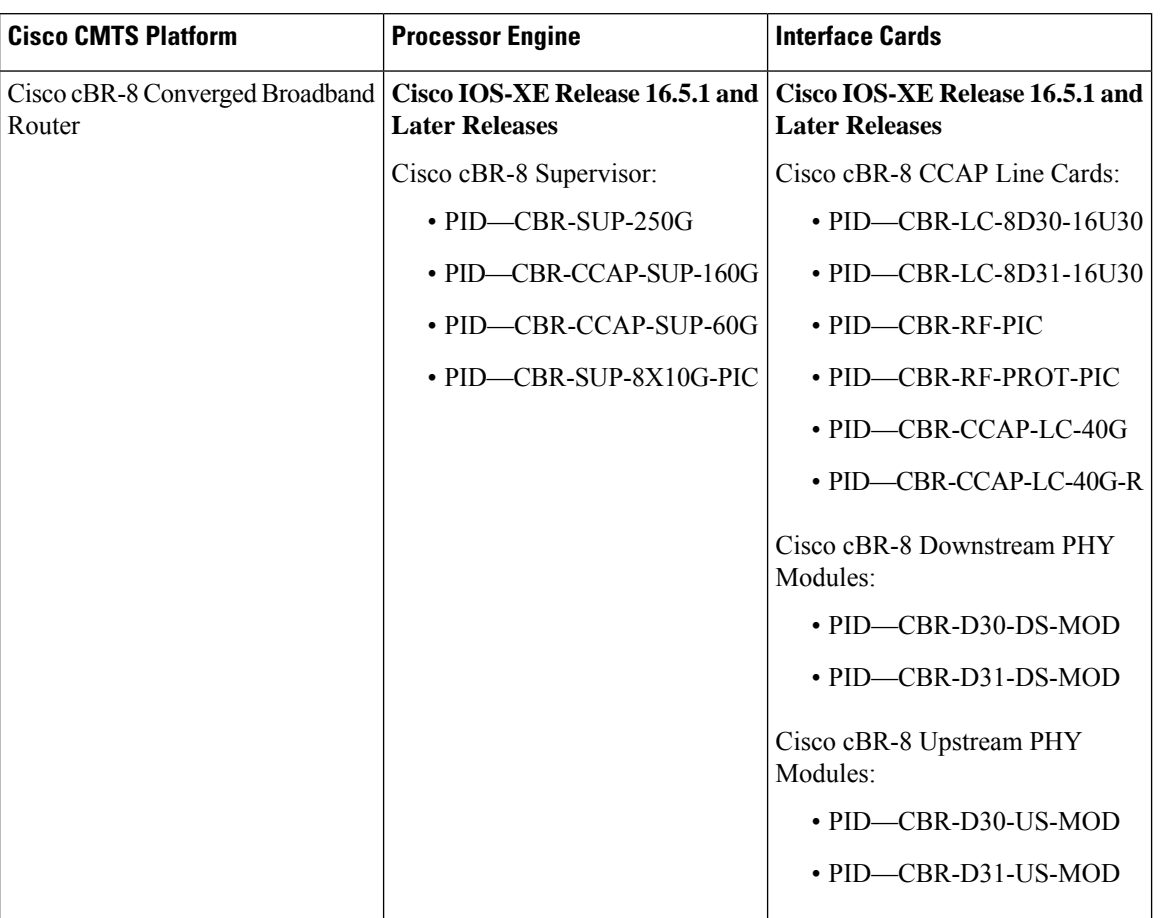

**Table 1: Hardware Compatibility Matrix for the Cisco cBR Series Routers**

# <span id="page-1-0"></span>**Information about Downstream Profiles**

A profile is a list of modulation orders that are defined for each of the subcarriers within an OFDM channel. The CMTS can define multiple profiles for use in an OFDM channel, where the profiles differ in the modulation orders assigned to each subcarrier.

You can use the following commands to view the profiles:

- To display the profiles associated with the cable modems(CMs), use the **show cable modem** *[ip-address| mac-address| cable| {slot | subslot | cable-interface-index}]* **phy ofdm-profile** command.
- To display detailed profile management data associated with specific cable modem, use the **show cable modem** *[ip-address| mac-address]* **prof-mgmt** command.

The CMTS can assign different profiles for different groups of CMs.

### **Default Data Profile**

The first time a CM registers, it is assigned a default data profile. The default data profile is "profile-data 1". If "profile-data 1" is not configured, "profile-control" is assigned to the CM.

**Note** Profile A, with profile ID 0, is also referred to as the control profile.

### **Recommended Profile**

Based on the Receive Modulation Error Ratio (RxMER) values collected from a modem using the **cable modem** *ip* **opt0** command, and collected automatically and periodically in the background, the CMTS finds among the existing profiles the one that may provide the highest speed, and yet at the same time may have sufficient Signal to Noise Ratio (SNR) margin for the modem to receive code words with acceptable error. This profile is called the recommended profile for that CM. The **show cable modem phy ofdm-profile** command displays the recommended profile for each CM.

Internal PMA is enabled by default on the cBR-8. If external PMA is enabled, internal PMA is disabled and can be enabled by running the following config command on the cBR-8:

no cable downstream ofdm-prof-mgmt prof-upgrade-pma

In external PMA, the cBR-8 does not automatically upgrade a CM's profile to the recommended profile. In internal PMA, the profile can be upgraded to the recommended profile in the next OFDM Profile Test (OPT) cycle.

A user configurable age is associated with each recommended profile, which can be configured as follows:

Router (config)#**cable downstream ofdm-prof-mgmt recommend-profile-age** *age-in-minutes*

If the recommended profile exceeds this age, it is no longer valid for that CM.

### **Unfit Profile**

When the CMTS receives CM-STATUS Event 16 (DS OFDM Profile Failure), the profile indicated in the CM-STATUS message is marked as 'unfit profile' for this modem.

A user configurable maximum age is associated with each unfit profile, which can be configured as follows:

Router (config)#**cable downstream ofdm-prof-mgmt unfit-profile-age** *age-in-minutes*

If the unfit profile for a modem exceeds this age, it is no longer valid.

## <span id="page-2-0"></span>**How to Configure Profiles**

### **Configuring Profile Downgrade**

A CM sends a CM-STATUS Event 16 message to indicate a DS OFDM profile failure. When this indication is received by the CMTS, it takes immediate action to downgrade the modem to a lower profile, as per the profile ordering displayed by the following command:

Router# **show controllers integrated-Cable 2/0/3 rf-channel 158 prof-order**

The following table, extracted from [DOCSIS 3.1 MULPI], lists the CM-Status events that will trigger a profile downgrade:

| <b>Event Type</b> | <b>Event Condition</b>     | <b>Status Report Events</b>                                                                  |                                                                                                    | <b>Parameters reported by CM</b> |            |
|-------------------|----------------------------|----------------------------------------------------------------------------------------------|----------------------------------------------------------------------------------------------------|----------------------------------|------------|
|                   |                            | Trigger event to<br>"on"                                                                     | Trigger event to<br>"off"                                                                                                    | <b>DCID</b>                      | Profile ID |
| 16                | DS OFDM<br>profile failure | Loss of FEC<br>lock on one of<br>the assigned<br>downstream<br>OFDM profiles<br>of a channel | Re-establishment   Yes<br>of FEC lock for<br>that OFDM<br>profile;<br><b>OR</b><br>Removal of the<br>channel from the<br>active channel<br>list in the<br>primary channel<br>MDD;<br><b>OR</b><br>Removal of the<br>channel from the<br>CM's Receive<br>Channel set via<br><b>DBC-REQ</b> |                                  | Yes        |

**Table 2: Table: CM-Status Events for Profile Downgrade**

To disable the automatic profile downgrade, use the following command in global configuration mode:

Router (config)#**no cable downstream ofdm-prof-mgmt prof-dwngrd-auto**

## **Configuring RxMER to Bit Loading Mapping**

There are many ways to map the Receive Modulation Error Ratio (RxMER) values to bit loading values. We use the following mapping recommended in [DOCSIS 3.1 OSSI], as our baseline mapping:

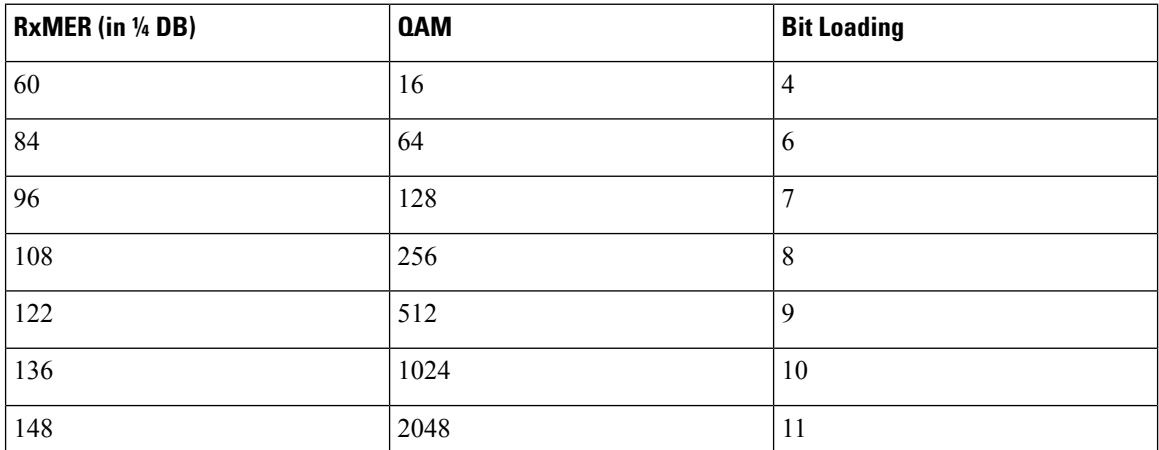

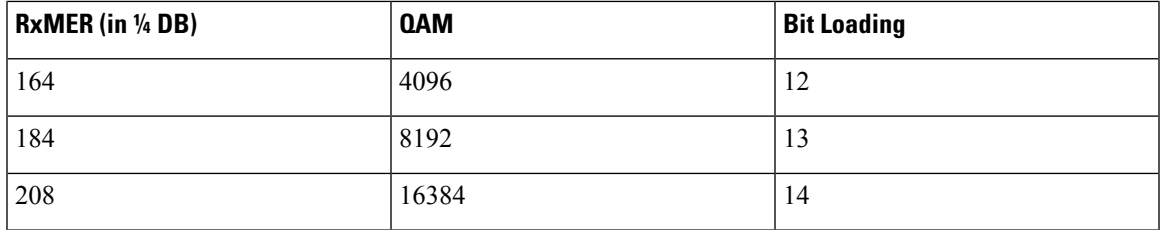

• To configure a margin to adjust the RxMER to bit loading mapping, use the following command:

Router(config)# **cable downstream ofdm-prof-mgmt mer-margin-qdb** *interval-in-minutes*

This configured value (*quarter-DB*) is added to the RxMER values collected by CMTS before using the above mapping table, thus giving a user more control in selecting the recommended profiles.

• To specify the percentage of subcarriers that can be ignored in the recommended profile calculation, use the following command:

Router(config)# **cable downstream ofdm-prof-mgmt exempt-sc-pct** *percent*

This provides a way to specify the extent that the outliers can be ignored.

• To configure the RxMER poll interval, use the following command:

Router(config)# **cable downstream ofdm-prof-mgmt rxmer-poll-interval** *interval-in-minutes*

The CMTS uses OPT message with bit-0 option to collect RxMER data from CMs, after the initial CM registration and periodically thereafter. The collected RxMER data is used to compute the recommended profile for each CM.

## <span id="page-4-0"></span>**Additional References**

#### **Technical Assistance**

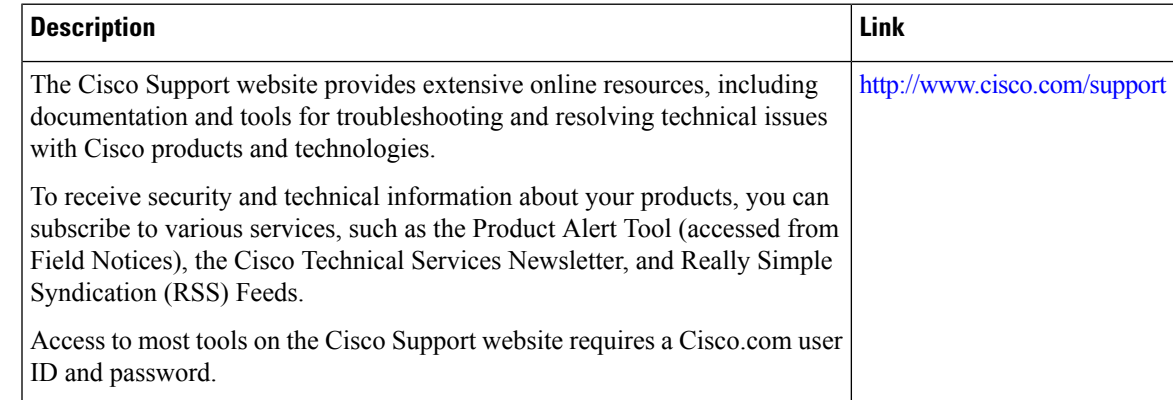

## <span id="page-4-1"></span>**Feature Information for Downstream Profile Selection**

Use Cisco Feature Navigator to find information about the platform support and software image support. Cisco Feature Navigator enables you to determine which software images support a specific software release, feature set, or platform. To access Cisco Feature Navigator, go to the <www.cisco.com/go/cfn> link. An account on the Cisco.com page is not required.

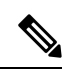

The following table lists the software release in which a given feature is introduced. Unless noted otherwise, subsequent releases of that software release train also support that feature. **Note**

#### **Table 3: Feature Information for Downstream Profile Selection**

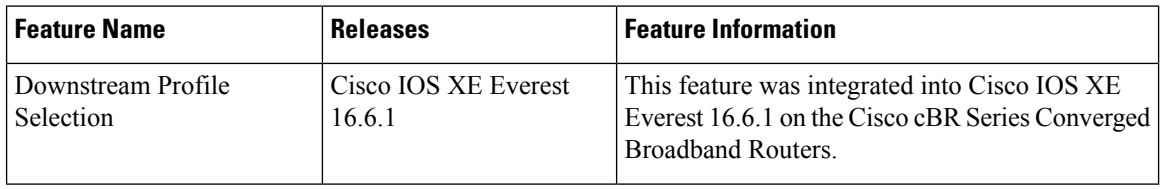